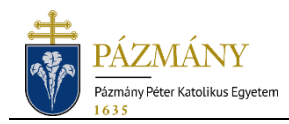

## **Elfelejtett Neptun jelszó visszaállítása**

**(Alkalmazotti tájékoztató)**

Ha a PPKE valamely alkalmazottja elfelejti Neptun belépési jelszavát, annak helyreállítását a **PPKE IT Helpdesk** rendszer önkiszolgáló portálján keresztül kérheti a **"Jelszóbeállítás"** csempe alatt. A Helpdesk rendszer a [https://helpdesk.ppke.hu](https://helpdesk.ppke.hu/) oldalon érhető el. *(A felületre ugyanazzal a felhasználónév és jelszó párossal lehetséges bejelentkezni, mint például a "Bérjegyzék" oldalra.)*

A jelszó visszaállítás az **Oktatási és Tanulmányi Osztály Neptun referenseitől** is kérhető (személyesen, telefonon vagy a Neptun rendszerben megadott e-mail címről). A Neptun referensek elérhetősége [IDE KATTINTVA](https://ppke.hu/oktatasi-es-tanulmanyi-osztaly-tanulmanyi-ugyek) érhető el. A megkeresésben a felhasználónak meg kell adnia Neptunkódját, valamint az azonosításhoz szükséges személyes adatait (név, anyja neve, szül. hely, szül. dátum).

A jelszó visszaállítást végző munkatársnak meg kell győződnie a kérelmező személyazonosságáról, és csak ezt követően módosíthatja a jelszót, tájékoztatva erről a kérelmezőt. Az elfelejtett jelszót a kérelmező születési dátumára kell visszaállítani az alábbi formátumban:

## **éééé.hh.nn.** (pl.: 1991.08.31.)

A jelszó módosítását követően a [https://neptun.ppke.hu](https://neptun.ppke.hu/) weboldalon keresztül lehet belépni a Neptun oktatói webes felületére. A belépő képernyőn az "Azonosító" mezőben a Neptunkódot, a "Jelszó" mezőben pedig az ideiglenesen visszaállított jelszót szükséges megadni. Sikeres belépés esetén a rendszer kötelező jelszócserét kér a felhasználótól.

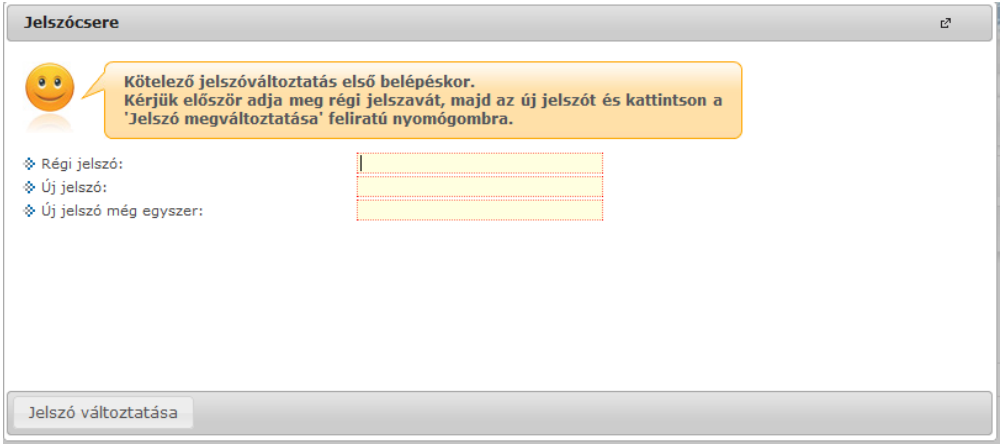